## **RAYPLAN 12A SP2**

Versionshinweise

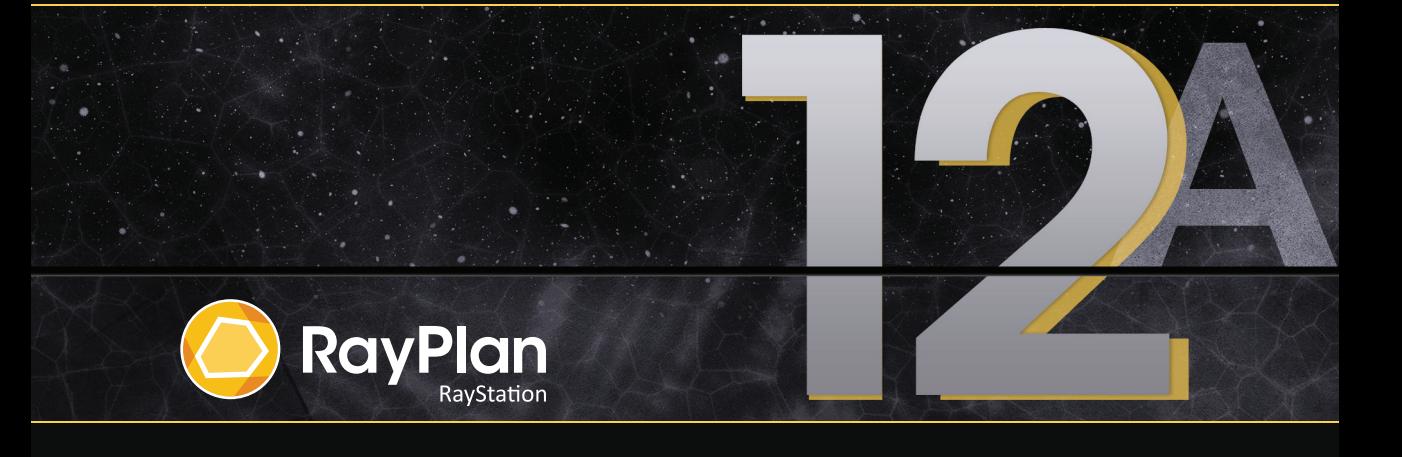

Traceback information: Workspace Minor updates 2 version a27 Checked in 2023-10-02 Skribenta version 5.6.013

### *Verzichterklärung*

**Japan**:DieregulatorischenInformationeninJapanfindenSieimHaftungsausschlussRSJ-C-02-003fürden japanischen Markt.

### *Konformitätserklärung*

## $C \epsilon_{2862}$

Entspricht der Medizinprodukteverordnung (MDR) 2017/745. Eine Kopie der entsprechenden Konformitätserklärung ist auf Anfrage erhältlich.

## *Copyright*

DiesesDokument enthältunternehmenseigeneurheberrechtlichgeschützte Informationen.KeinTeildieses Dokuments darf ohne die vorherige schriftliche Einwilligung von RaySearch Laboratories AB (publ) fotokopiert, reproduziert oder in eine andere Sprache übersetzt werden.

Alle Rechte vorbehalten. © 2022, RaySearch Laboratories AB (publ).

#### *Gedrucktes Material*

Auf Anfrage sind Gebrauchsinformationen und Versionshinweise in Papierform erhältlich.

#### *Eingetragene Marken*

RayAdaptive, RayAnalytics, RayBiology, RayCare, RayCloud, RayCommand, RayData, RayIntelligence, RayMachine, RayOptimizer, RayPACS, RayPlan, RaySearch, RaySearch Laboratories, RayStation, RayStore, RayTreat, RayWorld und das RaySearch Laboratories-Logo sind Marken von RaySearch Laboratories AB  $[pub]$ <sup>\*</sup>. .

DieMarken Dritter, die in diesem Dokument verwendet werden, sind das Eigentum ihrer jeweiligen Inhaber, bei denen es sich nicht um mit RaySearch Laboratories AB (publ) verbundene Unternehmen handelt.

RaySearch Laboratories AB (publ) einschließlich ihrer Niederlassungen wird nachfolgend als RaySearch bezeichnet.

\* Unterliegt der Zulassungspflicht in einigen Ländern.

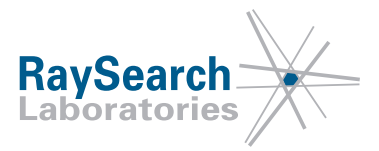

# **INHALTSVERZEICHNIS**

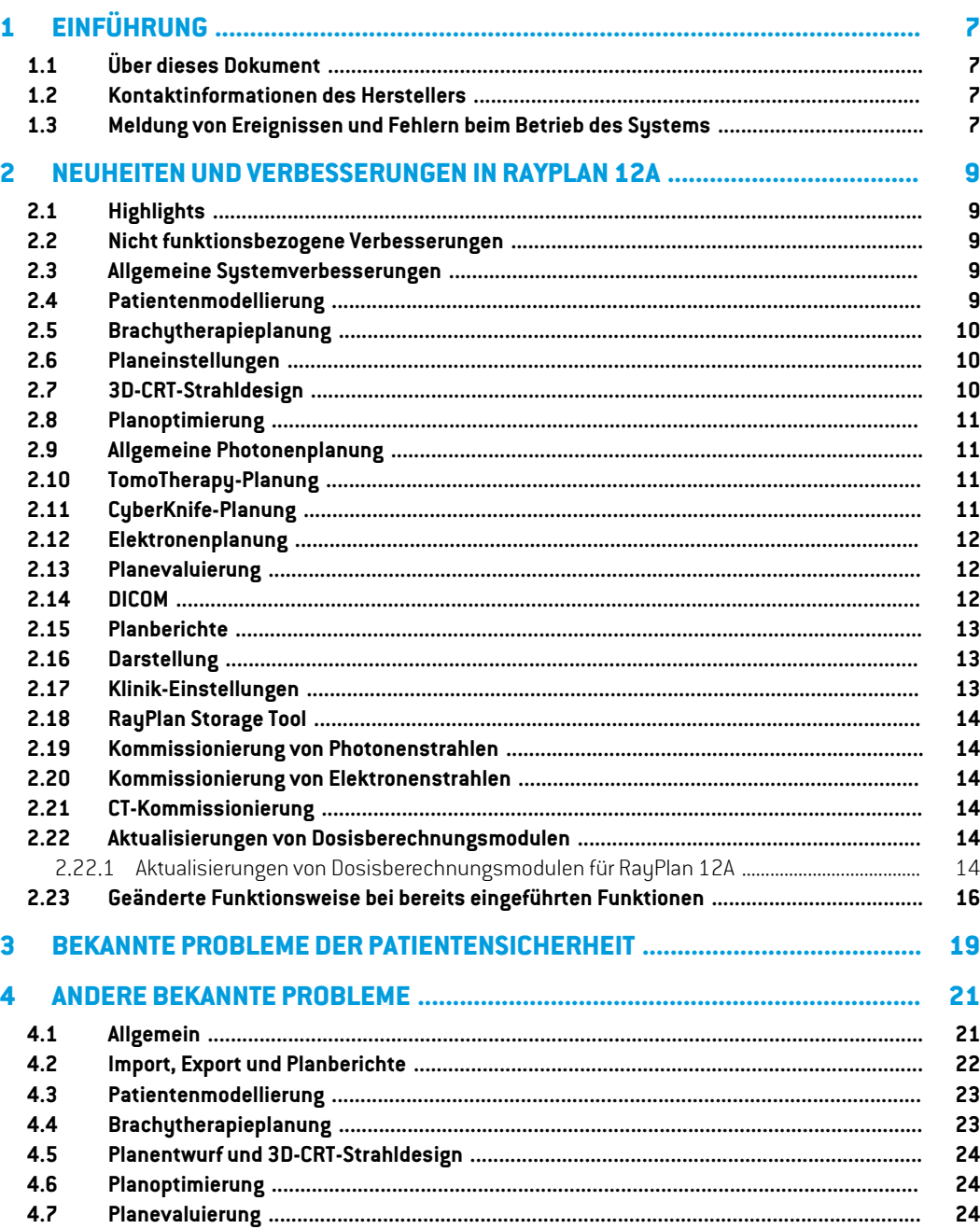

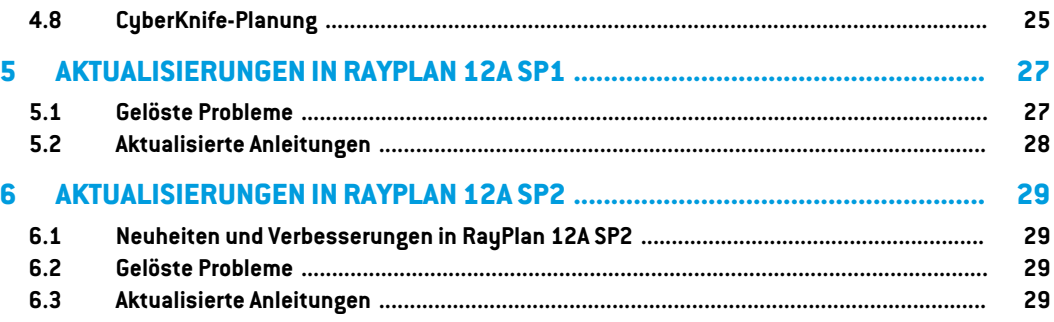

## <span id="page-6-0"></span>**1 EINFÜHRUNG**

### <span id="page-6-1"></span>**1.1 ÜBER DIESES DOKUMENT**

Dieses Dokument enthält wichtige Hinweise zum RayPlan 12A-System. Es enthält Informationen zur Patientensicherheit und listet neue Features, bekannte Probleme und mögliche Problemumgehungen auf.

<span id="page-6-2"></span>**JederBenutzer vonRayPlan12A solltemitdiesenbekanntenProblemenvertraut sein.**Bei Fragen zum Inhalt können Sie sich jederzeit an den Hersteller wenden.

#### **1.2 KONTAKTINFORMATIONEN DES HERSTELLERS**

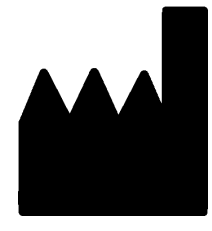

RaySearch Laboratories AB (publ) Eugeniavägen 18C SE-113 68 Stockholm Schweden Telefon: +46 8 510 530 00 E-Mail: info@raysearchlabs.com Ursprungsland: Schweden

### <span id="page-6-3"></span>**1.3 MELDUNG VON EREIGNISSEN UND FEHLERN BEIM BETRIEB DES SYSTEMS**

Melden Sie Vorfälle und Fehler bitte unter der Support-E-Mail-Adresse von RaySearch: support@raysearchlabs.com oder telefonisch über Ihre Support-Organisation vor Ort.

Jeder schwerwiegende Vorfall, der in Zusammenhang mit dem Gerät aufgetreten ist, muss dem Hersteller gemeldet werden.

Abhängig von den geltenden Vorschriften müssen die Vorfälle möglicherweise auch den nationalen Behörden gemeldet werden. In der Europäischen Union müssen schwerwiegende Vorfälle der zuständigen Behörde des EU-Mitgliedslandes gemeldetwerden, in demder Benutzer und/oder der Patient ansässig sind.

## <span id="page-8-0"></span>**2 NEUHEITEN UND VERBESSERUNGEN IN RAYPLAN 12A**

<span id="page-8-1"></span>In diesem Kapitel werden die Neuheiten und Verbesserungen in RayPlan 12A gegenüber RayPlan 11B beschrieben.

#### **2.1 HIGHLIGHTS**

- Brachy-Planung für Elekta Flexitron-Afterloader.
- <span id="page-8-2"></span>• Neues, wesentlich schnelleres Elektronen-Monte Carlo-Dosisberechnungsmodul.
- Planungsverbesserungen für CyberKnife.

#### **2.2 NICHT FUNKTIONSBEZOGENE VERBESSERUNGEN**

- Das Audit-Protokoll für einen Patienten wird jetzt in RayPlan angezeigt. Jede größere Veränderung des Patienten ist sichtbar. Es ist möglich, Protokolle nach Zeit, Benutzer und Kategorie sowie nach Freitext zu durchsuchen und zu filtern.
- <span id="page-8-3"></span>• Der Indexdienst enthält jetzt einen Patienten-Cache, um den Neustart von RayPlan zu beschleunigen.

#### **2.3 ALLGEMEINE SYSTEMVERBESSERUNGEN**

- Die Überprüfung des Strahleintritts wird jetzt bei der Dosisberechnung durchgeführt, um sicherzustellen, dass Warnungen früher im Planungsprozess angezeigt werden.
- <span id="page-8-4"></span>• Es ist nunmöglich,Tags zu Plänen und Struktursets hinzuzufügen.Mithilfe derTags kann nach bestimmten Patienten gesucht oder gefiltert werden. Dies kann entweder im Dialogfeld *Open* (Öffnen) oder beim Verschieben von Patientendaten zwischen verschiedenen Systemen mit dem RayStation Storage Tool geschehen.

#### **2.4 PATIENTENMODELLIERUNG**

• Es ist jetzt möglich, inverse Bildregistrierungen anzuzeigen.

**2**

- Wenn eine Bildregistrierung von Bildserie A zu Bildserie B vorhanden ist, wird die Registrierung in Fusions- oder Nebeneinanderansichten angezeigt und beim Kopieren von ROI-Geometrien verwendet (unabhängig davon, welche der Bildserien primär/sekundär ist).
- Esistnunmöglich,eineBildregistrierungals*Defaultforfusion*(StandardfürFusion)festzulegen. Die als *Default for fusion* (Standard für Fusion) ausgewählte Registrierung wird automatisch beim Aktivieren von Fusions- oder Nebeneinanderansichten oder beim Kopieren von ROI-Geometrien ausgewählt.
- Die Berechnungen zur Erweiterung/Reduzierung der Marge für ROIs wurde aktualisiert und erfolgt jetzt schneller. Gegenüber früheren Versionen können geringfügige Unterschiede der berechneten Margen auftreten.
- <span id="page-9-0"></span>• Es istnunmöglich, eine Standard-Initialisierungsmethode für eine Strukturvorlage festzulegen.

#### **2.5 BRACHYTHERAPIEPLANUNG**

- Es istjetztmöglich, Pläne für Elekta Flexitron-Afterloaderzu erstellen. InRayPlan erstellte Pläne können in Oncentra Brachy importiert und dann auf dem Afterloader appliziert werden.
- EinneuesVerweilzeit-DiagrammermöglichteinegenauereAnzeigeallerVerweilzeiten.Außerdem können Verweilzeiten ganz einfach manuell geändert werden.
- <span id="page-9-1"></span>• Es istnunmöglich, Verweilzeitenfürjedenzweiten, vierten,fünftenoderzehntenausgewählten Verweilpunkt ganz einfach festzulegen.

#### **2.6 PLANEINSTELLUNGEN**

- Es ist jetzt möglich, ein Beam Setzu kopieren. Ein Beam Set kann entweder innerhalb eines Plans kopiert werden oder aus einem anderen Plan, wenn beide Pläne dieselbe Planungsbildserie und Patientenbestrahlungsposition verwenden.
- Es ist nun möglich, einen neuen Plan zu erstellen, indem Beam Sets aus anderen Plänen kopiert werden.
- <span id="page-9-2"></span>Das Modul "Plan Setup" enthält jetzt enthält jetzt zwei DRR-Setup-Ansichten.
	- Für Bildgebungssysteme mit mehreren Bildgebern können nun auf jedem DRR verschiedene Bildgeber dargestellt werden, um eine einfachere Positionierung von Bildgebungsisozentren zu unterstützen.

## **2.7 3D-CRT-STRAHLDESIGN**

• Der Algorithmus *Smart angles* (IntelligenteWinkel)für Conformal Arcwurde für die Verwendung einer genaueren Kostenfunktion bei der Bestimmung des optimalen Winkels modifiziert. Jetzt werden die Kosten als der Bereich der kleinsten Blende definiert, der alle ausgewählten Ziele vollständig enthält. Dies macht den Algorithmus auch für einzelne Ziele nützlich.

#### <span id="page-10-0"></span>**2.8 PLANOPTIMIERUNG**

- Es ist nun möglich, DMLC-Felder (Sliding Window) von der Optimierung auszuschließen und nur die anderen Felderzu optimieren.
- Die Funktionen*Merge* (Zuammenführen) und *Split*(Teilen)(Zusammenführung aufheben)für Felder stehen nun für die Bestrahlungstechnik SMLC zur Verfügung.
- Minimale oder maximale DVH-Ziele/-Bedingungen können jetzt entweder in relativem oder in absolutem Volumen angegeben werden.
- <span id="page-10-1"></span>• BeimHinzufügen eines klinischen Zielswird standardmäßig *Atmost*(Höchstens) ausgewählt, wenn die ausgewählte ROI ein Risikoorgan ist. Dies gilt für *Average dose* (Durchschnittliche Dosis), *Volume at dose* (Volumen bei Dosis) und *Dose at volume* (Dosis bei Volumen).

#### **2.9 ALLGEMEINE PHOTONENPLANUNG**

- Für die Bestrahlungstechnik SMLC erstellte Feldvorlagen können nun für DMLC verwendet werden und umgekehrt. Für VMAT/Conformal Arc erstellte Feldvorlagen können für Static Arc verwendet werden und umgekehrt.
- Die Monte Carlo-Dosisberechnung innerhalb und um Regionen mit geringer Dichte ist verbessert und das statistische Rauschen in diesen Regionen wird reduziert.
- In RauPlan Physics istes nun möglich, eine Elekta-Maschine mit Agility-Kopf so zu konfigurieren, dass der minimale Tip Gap zwischen gegenüberliegenden Lamellen abhängig von der Verschiebung des Lamellenpaarzentrums von der Y-Achse definiert wird. Dadurch kann die Dosisundichtigkeit verringert und normales Gewebe geschont werden.
- In RayPlan Physics kann jetzt die minimale Feldgröße (Mindestabstand zwischen gegenüberliegenden Blenden) angegeben werden.
- <span id="page-10-2"></span>• Es ist nun möglich, Accessory Codes für Photonenblöcke in der Liste der Felder anzugeben. Der Accessory Code ist in Planberichten für die Einhaltung von IEC 62083 erforderlich. Bei Verwendung klinikspezifischer Berichtsvorlagen fügen Sie der Vorlage den Accessory Code hinzu, um Compliance-Warnungen in Planberichten zu vermeiden.

#### **2.10 TOMOTHERAPY-PLANUNG**

- <span id="page-10-3"></span>• Die Maschinenbedingung *Max active leaf cycles per second* (Max. aktive Lamellenzyklen pro Sekunde) wird nun bei der Optimierung von Tomo-Plänen berücksichtigt.
- Wenn ein neuer TomoHelical-oder TomoDirect-Plan erstellt wird, erhält der Applikationszeitfaktor den Standardwert 1.50.

#### **2.11 CYBERKNIFE-PLANUNG**

Es ist nun möglich, bei Optimierung eines CyberKnife-Plans die MU eines Beam Sets oder eines Segments einzuschränken.

- Die Kandidaten für die Einstrahlrichtungen wurden für Cone-/Irispläne modifiziert, um die Dosiskonformitätzu verbessern. Felder mit größeren Cones werden zentraler in den Zielen positioniert.
- Beim Bearbeiten der Mittelpunktausrichtung und des abgebildeten Volumens können jetzt DRRs für beide Bildgeber angezeigt werden.
- Es wird eine Unterstützung hinzugefügt, um eine 1-View-Margin-ROIzu erstellen und die Bewegung auf Geometrien aus mehreren Phasen eines 4DCT zu stützen, und/oder die Größenordnung der Organbewegung als Eingabe anzugeben. Eine Marge im Bildgeber-Koordinatenraum kann hinzugefügt werden.

## <span id="page-11-0"></span>**2.12 ELEKTRONENPLANUNG**

- Das bisher verwendete Plug-in für den Transport im Patienten des Elektronen-Monte Carlo-DosisberechnungsmodulsnamensVMC++wurdegegeneinevollständigvonRaySearch entwickelte Version ausgetauscht, die mehrere Vorteile bietet.
	- Das neue Elektronen-Monte Carlo-Dosisberechnungsmodul wurde so implementiert, dass es auf der GPU ausgeführt wird, wodurch Dosisberechnungen erheblich beschleunigt werden.
	- Es ist jetzt möglich, benutzerdefinierte Materialüberschreibungen zu verwenden.
	- Es ist nun möglich, dichtegestörte Dosis für Elektronen zu berechnen.
	- Es ist jetzt möglich, die statistische Unsicherheit für die Elektronen-Monte Carlo-Dosisberechnung direkt anstatt die Anzahl der Historien anzugeben.
- <span id="page-11-1"></span>• Es ist nun möglich, Accessory Codes für Elektronenblockblenden in der Liste der Felder anzugeben. Der Accessory Code ist in Planberichten für die Einhaltung von IEC 62083 erforderlich. Bei Verwendung klinikspezifischer Berichtsvorlagen fügen Sie der Vorlage den Accessory Code hinzu, um Compliance-Warnungen in Planberichten zu vermeiden.

#### **2.13 PLANEVALUIERUNG**

- <span id="page-11-2"></span>• Mit dem Tool *Create ROI from dose* (ROI aus Dosis erstellen) kann nun auch eine ROI aus einer Evaluierungsdosis erstellt werden.
- Optimierungszieleund-bedingungenwerdennunimModul"Planevaluation"(Planevaluierung) angezeigt.

#### **2.14 DICOM**

• Es ist jetzt möglich, verformbare räumliche Registrierungsobjekte zu exportieren und zu importieren.

- Es ist nun möglich, den DICOM-Export so zu konfigurieren, dass die Genauigkeit exportierter Attribute mit Value Representation (VR) Decimal String (DS) erhöht wird. Dies wird per Einstellung gesteuert; das alte Verhalten ist immer noch die Standardeinstellung.
	- Wenn erhöhte Genauigkeit aktiviert ist, sind die exportierten DS-Attribute möglicherweise länger als in DICOM zulässig (16 Byte). Exportierte DICOM-Dateien, die DS-Attribute (z. B. RT-Strukturenset und RT-Plan) enthalten, besitzen ebenfalls eine größere Datengröße.
- Die Toleranz beimImportieren von Bildstapeln, die sich nicht exakt entlang einer geraden Linie befinden oder eine leicht abweichende Bildausrichtung aufweisen, wurde verbessert. Dies löst drei von fünf Problemen, die zuvor durch den Filter "MR Import" behoben wurden.
- Das Generieren der Dosisreferenzbeschreibung für die primäre Verschreibung wurde aktualisiert. Die Dosisreferenzbeschreibung für dieses Element wird auf denselben Wert wie die RT-Planbezeichnung festgelegt. Damit wird der bisher vorhandenen Filter "Edit Dose Reference Description for Mosaiq" (Dosisreferenzbeschreibung für Mosaiq bearbeiten) ersetzt.
- <span id="page-12-0"></span>• (NurfürKliniken,dieRayCareverwenden)BeimBestätigeneinesBeamSets/Bestrahlungsplans können jetzt DRRs in den automatischen DICOM-Export einbezogen werden. Der automatische Export von DRRs wird in Clinic settings konfiguriert.

#### **2.15 PLANBERICHTE**

- Das Generieren der Tabelle "Warnings" (Warnungen) für Planberichte wurde aktualisiert. In früheren RayPlan-Versionen wurden die Warnungen, die für bestätigte Objekte (Pläne, Struktursets usw.) erstellt wurden, zum Zeitpunkt der Berichterstellung generiert. In RayPlan 12A werden die Warnungen, die dem Benutzer während der Bestätigung angezeigt werden, gespeichertundimPlanberichtwiedergegeben.BeiObjekten,dieinfrüherenRayPlan-Versionen bestätigt wurden, bleibt das vorherige Verhalten mit Warnungen, die zum Zeitpunkt der Berichterstellung generiert werden, erhalten.
- Die Serienbeschreibungwird jetztfür die imStandardplanberichtfestgelegte Planungsbildserie angezeigt.
- <span id="page-12-1"></span>• Der vollständige Benutzername aus Active Directory wird für Bestätigungen und in Berichten verwendet, damit leichter erkennbar ist, wer die Bestätigung vorgenommen hat.

#### <span id="page-12-2"></span>**2.16 DARSTELLUNG**

Die Ansichtsdrehung in der 3D- und die Room View-Ansicht wurde verbessert, um eine präzisere Steuerung der Ansicht zu ermöglichen.

## **2.17 KLINIK-EINSTELLUNGEN**

Es ist nun möglich, das Authentifizierungsverhalten für die verschiedenen Sicherheitsvorgänge zu konfigurieren, die in RayPlan definiert sind. Standardmäßig werden Sie zur Eingabe von

**2**

BenutzernameundKennwort aufgefordert, es ist aber auchmöglich, Single Sign-Onzuzulassen und die Ausführung ohne Eingabe des Kennworts zu gestatten.

### <span id="page-13-0"></span>**2.18 RAYPLAN STORAGE TOOL**

Sekundäre Datenquellen können jetzt so konfiguriert werden, dass Patientenakten verschoben werden, anstatt die Daten zu kopieren. Dadurch wird die Datenduplizierung reduziert. Die Einstellungwirkt sich auf das Verhalten imDialogfeld*Open case* (Fall öffnen) vonRayPlan aus.

#### <span id="page-13-1"></span>**2.19 KOMMISSIONIERUNG VON PHOTONENSTRAHLEN**

- Der Kommissionierungs-Assistent wurde entfernt.
- <span id="page-13-2"></span>• Es ist jetzt möglich, Accessory Codes für Cones und Standardkeile anzugeben.

### **2.20 KOMMISSIONIERUNG VON ELEKTRONENSTRAHLEN**

- Das bisher verwendete Plug-in für den Transport im Patienten des Elektronen-Monte Carlo-DosisberechnungsmodulsnamensVMC++wurdegegeneinevollständigvonRaySearch entwickelte Version ausgetauscht, die mehrere Vorteile bietet.
	- Die Berechnung erfolgt nun mit der GPU und ist deutlich schneller.
	- Es ist jetzt möglich, die statistische Unsicherheit für die Dosiskurvenberechnung direkt anstatt die Anzahl der Historien anzugeben.
- Der Liste der automatischen Modellierung wurde ein neuer Schritt hinzugefügt, der alle Applikatorkurven mit Dosisbeiträgen berechnet. Dieser Schritt kann nach einem anderen Automodellierungsschritt hinzugefügt werden, wenn Kurven mit Beiträgen berechnet werden sollen..
- <span id="page-13-3"></span>• Der Kommissionierungs-Assistent wurde entfernt.
- Es ist jetzt möglich, den Accessory Code und die Träger-ID für Applikatoren anzugeben.

#### <span id="page-13-4"></span>**2.21 CT-KOMMISSIONIERUNG**

<span id="page-13-5"></span>• Die Benutzeroberfläche wurde verbessert, sodass eine wesentlich größere HU-zu-Massendichte/SPR-Konvertierungsgrafik möglich ist.

## **2.22 AKTUALISIERUNGEN VON DOSISBERECHNUNGSMODULEN**

#### **2.22.1 Aktualisierungen von Dosisberechnungsmodulen für RayPlan 12A**

Um einen erhöhten HU-Wertebereich [-2000, 100 000] zu unterstützen, wurde die Liste der Referenzmaterialien für alle Dosisberechnungsmodule mit Ausnahme von Collapsed Cone aktualisiert. Eisen wurde entfernt. Ti-6Al-4V, Titan, Stahl, CoCrMo, Silber, Tantal und Gold wurden hinzugefügt.

Die Folge ist, dass die Dosisberechnung für CTs, die Pixel mit Dichten über Aluminium enthalten, signifikant unterschiedliche Ergebnisse liefern kann.

Die Änderungen bei den Dosisberechnungsmodulen für RayPlan 12A sind nachfolgend aufgelistet.

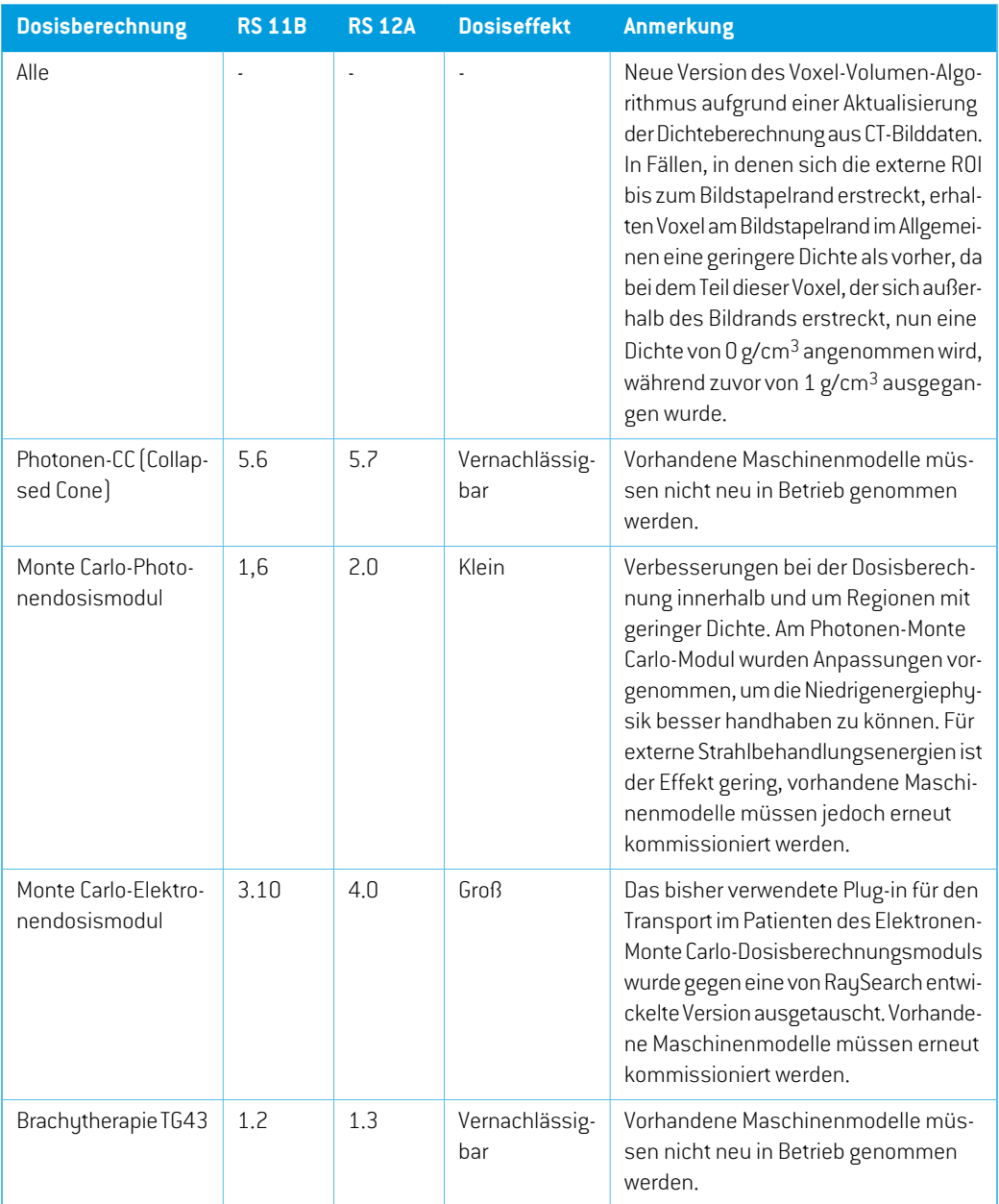

## <span id="page-15-0"></span>**2.23 GEÄNDERTE FUNKTIONSWEISE BEI BEREITS EINGEFÜHRTEN FUNKTIONEN**

- Das Generieren derTabelle "Warnings" (Warnungen) für Planberichte wurde aktualisiert. In früheren RayPlan-Versionen wurden die Warnungen, die für bestätigte Objekte (Pläne, Struktursets usw.) erstellt wurden, zum Zeitpunkt der Berichterstellung generiert. In RayPlan 12A werden dieWarnungen, die während der Bestätigung angezeigt werden, gespeichert und im Planbericht wiedergegeben. Bei Objekten, die in früheren RayPlan-Versionen bestätigt wurden, bleibt das vorherige Verhalten mit Warnungen, die zum Zeitpunkt der Berichterstellung generiert werden, erhalten.
- Alle sequenziell bestätigten Versionen eines Struktursets können nun exportiert werden. Alle (Unter-)Struktursets stehen im Dialogfeld für DICOM-Exportzur Auswahl.

Exportierte bestätigte Pläne werden wie bisher immer mit dem (Unter-)Strukturset exportiert, das die Strukturen enthält, die zum Zeitpunkt der Planbestätigung verfügbar waren.

- DieCyberKnife-Funktion,diezumHinzufügeneinerbildgeberspezifischenMargen-ROIverwendet wird, wurde entfernt. Sie wurde durch die ROI-Funktion "Add 1-view margin ROI" (1-Ansicht-Margen-ROI hinzufügen) ersetzt.
- Liniendosen im Planevaluierungsmodul werden beim Planwechsel nicht mehr gelöscht.
- Beachten Sie, dass mit RayPlan 11A einige Änderungen in Bezug auf Verschreibungen eingeführt wurden. Diese Informationen sind wichtig beim Upgrade von einer RayPlan-Version, die älter als 11A ist:
	- Rezeptdosen geben immer die Dosis für jedes Strahlenset separat vor. Rezeptdosen, die in RayPlan-Versionen vor 11A in Bezug auf Strahlenset + Hintergrunddosis definiert sind, sind obsolet. Strahlensets mit solchen Rezeptdosen können nicht bestätigt werden und die Rezeptdosis wird nicht in den DICOM-Export des Strahlensets einbezogen.
	- Der Rezeptdosisprozentsatz ist nicht mehr in exportierten Rezeptdosiswerten enthalten. In RayPlan-Versionen vor 11A war der in RayPlan festgelegte Rezeptdosisprozentsatz in der exportierten "Target Prescription Dose" (Zielrezeptdosis) enthalten. Dies wurde geändert, sodass nur die "Prescribed dose" (Verordnete Dosis), die in RayPlan festgelegt ist, als "Target Prescription Dose" (Zielrezeptdosis) exportiert wird. Diese Änderung wirkt sich auch auf exportierte Nominaldosisbeiträge aus.
	- In RayPlan-Versionen vor 11A basierte die Dose Reference UID (Dosisreferenz-UID), die in RayPlan-Plänen exportiert wurde, auf der "SOP Instance UID" (SOP-Instanz-UID) des "RT Plan/RTIon Plan"(RT-Plans/RT-Ionen-Plans). Dies wurde geändert, sodass verschiedene Rezeptdosen dieselbe "Dose Reference UID" (Dosisreferenz-UID) besitzen können. Aufgrund dieser Änderung wurde die "Dose Reference UID" (Dosisreferenz-UID) von Plänen, die vor 11A exportiert worden waren, aktualisiert, damit beim erneuten Exportieren des Plans ein anderer Wert verwendet wird.
- BeachtenSie,dassmitRayPlan11AeinigeÄnderungeninBezugaufSetup-Bildgebungssysteme eingeführtwurden.DieseInformationensindwichtigbeimUpgradevoneinerRayPlan-Version, die älter als 11A ist:
	- Ein Setup imaging system(Setup-Bildgebungssystem)(in früheren Versionen als "Setup imaging device" (Setup-Bildgebungsgerät) bezeichnet) kann jetzt einen oder mehrere Setup-Imager besitzen. Dies ermöglicht mehrere Setup-DRRs für Bestrahlungsstrahlen sowie einen separaten Bezeichnernamen pro Setup-Imager.
		- + Einrichtungsbildgeber können an der Gantry montiert oder fest angebracht werden.
		- + Jeder Einrichtungsbildgeber besitzt einen eindeutigen Namen, der in der entsprechenden DRR-Ansicht angezeigt und als DICOM-RT-Bild exportiert wird.
		- + Ein Strahl, der ein Einrichtungsbildgebungssystem mit mehreren Bildgebern verwendet, erhält mehrere DRRs, eines für jeden Bildgeber. Dies ist sowohl für Positionierungsfelder als auch für Bestrahlungsstrahlen verfügbar.
- Beachten Sie, dass mit RayPlan 11B Änderungen für die Berechnungen der Dosisstatistik eingeführt wurden. Das bedeutet, dass gegenüber einer früheren Version kleine Unterschiede in der ausgewerteten Dosisstatistik zu erwarten sind.

Dies betrifft:

- $\n **DV**Hs$
- **Dosisstatistiken**
- Klinische Ziele
- Verschreibungsauswertung
- Optimierungszielwerte

Diese Änderung gilt auch für bestätigte Strahlensets und Pläne. Das bedeutet, dass sich beispielsweise die Erfüllung von Verschreibungs- und klinischen Ziele ändern kann, wenn ein zuvor bestätigtes Strahlenset oder ein Plan aus einer RayPlan-Version vor 11B geöffnet wird.

Die Verbesserung der Genauigkeit der Dosisstatistik wird mitzunehmendem Dosisbereich (Differenzzwischen minimaler und maximaler Dosis innerhalb einer ROI) deutlicher. Für ROIs mit Dosisbereichen kleiner als 100 Gy werden nur geringfügige Unterschiede erwartet. Die aktualisierte Dosisstatistik interpoliert keine Werte mehr für Dosis bei Volumen  $[D(v)]$  und Volumen bei Dosis  $[V(d)]$ . Für  $D(v)$  wird stattdessen die Mindestdosis zurückgegeben, die vom akkumulierten Volumen  $v$  erhalten wird. Für  $V(d)$  wird das akkumulierte Volumen, das mindestens die Dosis  $d$  erhält, zurückgegeben. Wenn die Anzahl der Voxel innerhalb einer ROI klein ist, wird die Diskretisierung des Volumens in der resultierenden Dosisstatistik deutlich. Statistikmessungen mit mehreren Dosen (z. B. D5 und D2) können den gleichen Wert erhalten, wenn steile Dosisgradienten innerhalb der ROI vorhanden sind. In ähnlicherWeise werden die Dosisbereiche ohne Volumen als horizontale Schritte im DVH angezeigt.

## <span id="page-18-0"></span>**3 BEKANNTE PROBLEME DER PATIENTENSICHERHEIT**

Bekannte Probleme der Patientensicherheit in RayPlan 12A.

*Hinweis: BedenkenSie, dass innerhalb einesMonatsnachderInstallationder Softwareunter Umständen zusätzliche sicherheitsbezogene Versionshinweise herausgegeben werden.*

## <span id="page-20-0"></span>**4 ANDERE BEKANNTE PROBLEME**

#### <span id="page-20-1"></span>**4.1 ALLGEMEIN**

#### *Langsame GPU-Berechnung unter Windows Server 2016, wenn sich die GPU im VDDM-Modus befindet*

Einige GPU-Berechnungen, die unterWindows Server 2016 mit GPUs im WDDM-Modus ausgeführt werden, sind möglicherweise erheblich langsamer als Berechnungen mit GPUs im TCC-Modus. (283869)

*Die automatische Wiederherstellung funktioniert nicht für alle Abstürze.*

Die automatische Wiederherstellung funktioniert nicht für alle Arten von Abstürzen. In manchen FällenwirdbeieinemWiederherstellungsversuchnacheinemAbsturzvonRayPlandieFehlermeldung "Unfortunately auto recovery does notwork for this case yet"(Leider funktioniert die automatische Wiederherstellung für diesen Fall noch nicht) angezeigt. Wenn RayPlan während der automatischen Wiederherstellungabstürzt,wirdbeimnächstenStart vonRayPlanderBildschirmfürdieautomatische Wiederherstellung angezeigt. Verwerfen Sie in diesem Fall die Änderungen oder versuchen Sie, nur eine begrenzte Anzahl von Aktionen anzuwenden, um einen Absturz von RayPlan zu vermeiden.

(144699)

**4**

#### *Einschränkungen bei Verwendung von RayPlan mit großer Bildserie*

RayPlan unterstützt jetzt den Import großer Bildserien (>2 GB), einige Funktionen sind jedoch langsam oder verursachen Abstürze, wenn so große Bildserien verwendet werden:

- Beim Laden eines neuen Ausschnitts sind intelligente Pinselfunktion/intelligente Kontur/2D-Regionsvergrößerung langsam.
- Das Erstellen großer ROIs mit Schwellenwerten für Grauwerte kann zum Absturz führen.

(144212)

#### *Geringfügige Inkonsistenz in der Dosisanzeige*

Das Folgende gilt für alle Patientenansichten, bei denen die Dosis auf einer Patientenbildschicht angezeigtwerdenkann.Wennsicheine Schicht genauanderGrenze zwischenzwei Voxelnbefindet und die Dosisinterpolation deaktiviert ist, kann der Dosiswert, der in der Ansicht durch die Anmerkung "Dose: XX Gy" (Dosis: XX Gy) dargestellt wird, von der tatsächlich dargestellten Farbe in Bezug auf die Dosisfarbentabelle abweichen.

Dieswird dadurch verursacht, dass derTextwert und die gerenderte Dosisfarbe aus verschiedenen Voxeln abgerufen werden. Beide Werte sind im Wesentlichen korrekt, aber nicht konsistent.

Gleiches kann in der Dosisdifferenzansicht auftreten, in der der Unterschied größer erscheinen könnte, als er tatsächlich ist, weil benachbarte Voxel verglichen werden.

(284619)

#### *Schnittebenenanzeigen werden in 2D-Patientenansichten nicht angezeigt.*

Die Schnittebenen, die zur Begrenzung der CT-Daten für die Berechnung eines DRR verwendet werden, werden nicht in normalen 2D-Patientenansichten dargestellt. Um Schnittebenen anzeigen und verwenden zu können, verwenden Sie das Fenster für DRR-Einstellungen.

(146375)

### <span id="page-21-0"></span>**4.2 IMPORT, EXPORT UND PLANBERICHTE**

### *Der Import eines bestätigten Plans bewirkt, dass alle vorhandenen ROIs bestätigt werden.*

Beim Importieren eines bestätigten Plans in einen Patienten mit nicht bestätigten ROIs können die vorhandenen ROIs automatisch bestätigt werden.

336266

#### *Laserexport für Patienten in Seitenlage nicht möglich*

Die Verwendung der Laserexportfunktion im Modul "Virtual simulation" (Virtuelle Simulation) mit einem Patienten in Seitenlage führt zum Absturz von RayPlan.

(331880)

## *RayPlan meldet manchmal einen erfolgreichen TomoTherapy-Planexport als fehlgeschlagen.*

Beim Senden eines RayPlan-TomoTherapy-Plans an iDMS über RayGateway tritt nach 10 Minuten ein Timeout in der Verbindung zwischen RayPlan und RayGateway auf.Wenn die Übertragung zum Zeitpunkt des Timeouts noch aktiv ist, meldet RayPlan einen fehlgeschlagenen Planexport, obwohl die Übertragung noch durchgeführt wird.

Sehen Sie in diesem Fall im RayGateway-Protokoll nach, ob die Übertragung erfolgreich war oder nicht.

338918

#### *BerichtsvorlagenmüssennachdemUpgrade aufRayPlan12A aktualisiertwerden.*

Das Upgrade auf RayPlan 12A macht eine Aktualisierung aller Berichtsvorlagen erforderlich. Falls eine Berichtsvorlage von einer älteren Version über die klinischen Einstellungen hinzugefügt wird, mussdiese Vorlage aktualisiertwerden,umfürdieBerichtserstellung verwendetwerdenzukönnen.

Berichtsvorlagen werden mit dem Report Designer aktualisiert. Exportieren Sie die Berichtsvorlage aus Clinic Settings und öffnen Sie sie im Report Designer. Speichern Sie die aktualisierte

Berichtsvorlage und fügen Sie sie in Clinic Settings hinzu. Vergessen Sie nicht, die alte Version der Berichtsvorlage zu löschen.

(138338)

#### <span id="page-22-0"></span>**4.3 PATIENTENMODELLIERUNG**

#### *Schwebende Ansicht im Bildregistrierungsmodul*

Die schwebende Ansicht im Bildregistrierungsmodul ist jetzt eine Fusionsansicht, die nur die sekundäre Bildserie und Konturen anzeigt. Die Änderung des Ansichtstyps hat die Art und Weise geändert, auf die die Ansicht funktioniert /Informationen anzeigt. Folgendes hat sich geändert:

- Es ist nicht möglich, die PET-Farbtabelle in der schwebenden Ansicht zu bearbeiten. Die PET-Farbtabelle in der sekundären Bildserie kann stattdessen über die Registerkarte "Fusion" geändert werden.
- Das Blättern in der schwebenden Ansicht ist auf die primäre Bildserie beschränkt. Wenn beispielsweise die sekundäre Bildserie größer ist oder die primäre Bildserie in den Fusionsansichten nicht überlappt, ist es nicht möglich, durch alle Schnittbilderzu blättern.
- Position, Richtung (transversal/sagittal/koronal), Patientenrichtungsbuchstaben, Name des BildgebungssystemsundSchnittbildnummerwerdennichtmehrinder schwebendenAnsicht angezeigt.
- <span id="page-22-1"></span>• Der Bildwert in der schwebenden Ansicht wird nicht angezeigt, wenn keine Registrierung zwischen primären und sekundären Bildserien vorhanden ist.

(409518)

**4**

#### **4.4 BRACHYTHERAPIEPLANUNG**

### *Diskrepanzen bei der geplanten Anzahl von Fraktionen undRezeptdosis zwischen RayPlan und SagiNova Version 2.1.4.0 oder früher*

Bei der Interpretation der DICOM RT Plan-Attribute *Planned number of fractions* (Geplante Anzahl vonFraktionen)(300A,0078)und*Targetprescriptiondose*(Zielverschreibungsdosis)(300A,0026) besteht eine Diskrepanz in RayPlan im Vergleich zum Brachytherapie-Afterloader-System SagiNova Version 2.1.4.0 oder früher.

Beim Exportieren von Plänen aus RayPlan gilt:

- Die Zielrezeptdosis wird als Rezeptdosis pro Fraktion exportiert, multipliziert mit der Anzahl von Fraktionen des Strahlensets.
- Die geplante Anzahl von Fraktionen wird als Anzahl von Fraktionen für das Strahlenset exportiert.

Beim Importieren von Plänen in SagiNova Version 2.1.4.0 oder früher für die Bestrahlungsapplikation gilt:

• Die Rezeptdosis wird als Rezeptdosis pro Fraktion interpretiert.

• Die Anzahl von Fraktionen wird als die Gesamtzahl von Fraktionen interpretiert, einschließlich Fraktionen fürzuvor applizierte Pläne.

Mögliche Folgen:

- Bei der Bestrahlungsapplikation entspricht die auf der SagiNova-Konsole angezeigte Rezeptdosis pro Fraktion eigentlich der Gesamtrezeptdosis für alle Fraktionen.
- Es ist eventuell nicht möglich, mehr als einen Plan für jeden Patienten zu applizieren.

<span id="page-23-0"></span>Wenden Sie sich an SagiNova-Anwendungsspezialisten, um geeignete Lösungen zu finden.

(285641)

#### **4.5 PLANENTWURF UND 3D-CRT-STRAHLDESIGN**

## *Die Funktionen Strahl im Feld zentrieren und Kollimatorrotation behalten die gewünschten Strahlenöffnungen für bestimmte MLCs möglicherweise nicht bei.*

<span id="page-23-1"></span>Durch Zentrieren des Strahls im Feld und der Kollimatorrotation in Kombination mit der Option "Keep edited opening" (Bearbeitete Öffnung beibehalten) wird die Öffnung möglicherweise vergrößert. Überprüfen Sie die Öffnungen nach dem Gebrauch und verwenden Sie möglichst einen Kollimatorrotationszustand mit "Auto conform" (Automatisch anpassen).

(144701)

## **4.6 PLANOPTIMIERUNG**

## *Keine Prüfung zur Durchführbarkeit der maximalen Lamellengeschwindigkeit für DMLC-Strahlen nach Dosisskalierung durchgeführt*

<span id="page-23-2"></span>DMLC-Pläne, die aus einer Optimierung hervorgehen, sind für alle Gerätebedingungen geeignet. Allerdings kann eine manuelle Neuskalierung der Dosis (MU) nach der Optimierung abhängig von der Dosisrate während der Applikation zu einer Überschreitung der maximalen Lamellengeschwindigkeit führen.

(138830)

#### **4.7 PLANEVALUIERUNG**

#### *Materialansicht im Bestätigungsfenster*

EsmüssenkeineRegisterkartenausgewähltwerden,umdieMaterialansichtimBestätigungsfenster anzuzeigen. Die Materialansicht kann stattdessen ausgewählt werden, indem in einer Ansicht auf denNamenderBildseriegeklicktunddannimangezeigtenDropdown-MenüdasMaterial ausgewählt wird.

(409734)

### <span id="page-24-0"></span>**4.8 CYBERKNIFE-PLANUNG**

## *Überprüfen der Applizierbarkeit von CyberKnife-Plänen*

CyberKnife-Pläne, die in RayPlan erstellt wurden, bestehen in etwa 1 % der Fälle die Überprüfung der Applizierbarkeit nicht. Diese Pläne sind nicht applizierbar. Die betroffenen Strahlwinkel werden durch die Applizierbarkeitsprüfungen ermittelt, die bei Planbestätigung und Planexport durchgeführt werden.

(344672)

**4**

## <span id="page-26-0"></span>**5 AKTUALISIERUNGEN IN RAYPLAN 12A SP1**

<span id="page-26-1"></span>In diesem Kapitel werden die Aktualisierungen in RayPlan 12A SP1 gegenüber RayPlan 12A beschrieben.

## **5.1 GELÖSTE PROBLEME**

## *Behoben: Suboptimale Segmente nach fortgesetzter VMAT-Optimierung*

Es gab ein Problem, bei dem die Fortsetzung einer VMAT-Optimierung zu suboptimalen Segmenten für Varian-Maschinen führte. Das Problem trat nur bei bestimmten VMAT-Plänen auf, bei denen die Funktion "Protect" angewendet wurde. Dieses Problem ist nun behoben.

(711765)

#### *Behoben:AbsturzderDosisberechnungwährendderÜberprüfungdesStrahleintritts*

Die bei der Dosisberechnung durchgeführte Überprüfung des Strahleintritts konnte gelegentlich zum Absturz bei Strahlen führen, die auf die Kante/Ecke des Bildstapels auftrafen. Dieses Problem ist nun behoben.

(710572)

#### *Behoben: Absturz beim Anzeigen von 4DCT*

Es gab ein Problem, das bei demVersuch, den Cine Loop für ein 4DCT abzuspielen,zumAbsturz von RayPlan führte. Dieses Problem wurde bei neueren Versionen des Nvidia-Treibers beobachtet, die nicht für die Verwendung mit RayPlan validiert waren. Dieses Problem ist nun behoben.

(581992)

### *Behoben:AccessoryCodesunterscheidensichunterUmständennurdurchführende oder nachgestellte Leerzeichen.*

Die Validierung von Accessory Codes (für Blöcke und Kompensatoren) war für führende und nachgestellte Leerzeichen unvollständig. Dieses Problem ist nun behoben.

(711896)

**5**

#### *Behoben: Ungültige CT-Bildreferenz im exportiertem Strukturset*

In RayPlan 12A gab es ein Problem, bei dem ein exportiertes Strukturset (*RTStruct*) eine ungültige CT-Bildreferenz(*SeriesInstanceUID*) enthalten konnte.

(711930)

#### *Behoben: Der Import großer Patientendatensätze schlägt manchmal fehl.*

Beim Import von Patienten mit vielen Daten schlug die Transaktion manchmal aufgrund einer Zeitüberschreitung fehl. Dieses Problem ist nun behoben.

(706527)

#### *Behoben: RemoteServices-Proxy-Authentifizierung fehlt*

Bei Verwendung des Lizenzagenten zusammen mit einem Web-Proxy eines Drittanbieters für ausgehende HTTP-Anfragen fehlte die Möglichkeit der Konfiguration mit Authentifizierung. Dieses Problem ist nun behoben.

(709713)

#### *Behoben: Das Definieren von Instanznamen und Port unterbricht die Datenbankerstellung im RayStation Storage tool.*

<span id="page-27-0"></span>Es gab ein Problem, bei demDatenbanken nichtimRayStation Storage tool erstelltwerden konnten, wenn für sie sowohl ein Instanzname als auch ein Port definiert war. Dieses Problem ist nun behoben. (710351)

#### **5.2 AKTUALISIERTE ANLEITUNGEN**

Die folgenden Handbücher wurden in RayPlan 12A SP1 aktualisiert:

- RSL-D-RP-12A-IFU-2.0 RayPlan 12A SP1 Instructions For Use
- RSL-D-RP-12A-RN-2.0 RayPlan 12A SP1 Release Notes
- RSL-D-RP-12A-SEG-2.0 RayPlan 12A System Environment Guidelines

## <span id="page-28-0"></span>**6 AKTUALISIERUNGEN IN RAYPLAN 12A SP2**

<span id="page-28-1"></span>In diesem Kapitel werden die Aktualisierungen in RayPlan 12A SP2 gegenüber RayPlan 12A SP1 beschrieben.

#### **6.1 NEUHEITEN UND VERBESSERUNGEN IN RAYPLAN 12A SP2**

#### *Radixact-Planung*

<span id="page-28-2"></span>Verbesserte Dosiszentrierung während der Applikation bei Verwendung von Bewegungssynchronisation für Radixact-Bestrahlungsmaschinen.

## **6.2 GELÖSTE PROBLEME**

### *Behoben: Winkel der Strahlenfeldbegrenzungsvorrichtung wird für VSIM-Export immer als null exportiert, FSN 109886*

Es gab ein Problem im Modul "Virtual Simulation", bei dem ein Kollimatorwinkel ungleich null fälschlicherweise als null exportiert wurde, wenn die Schaltfläche *VSIM Export* (VSIM-Export) verwendet wurde. Dieses Problem ist nun behoben.

(718780)

#### *Behoben: Eswar nicht möglich, einen Patienten aus einer sekundären Datenbank mit RayStorage zu verschieben*

Es gab ein Problem, bei dem ein Patient in RayStorage kopiert anstatt zwischen Datenbanken verschoben wurde. Dieses Problem ist nun behoben.

(714108)

## *Behoben: Absturz nach dem Öffnen eines Patienten über das Dialogfeld "Open case" (Fall öffnen)*

<span id="page-28-3"></span>Es gab ein Problem, bei dem es in seltenen Fällen zu einem Absturz von RayPlan kam, nachdem ein Patient über das Dialogfeld *Open case* (Fall öffnen) geöffnet wurde. Dieses Problem ist nun behoben.

(724163)

## **6.3 AKTUALISIERTE ANLEITUNGEN**

Die folgenden Handbücher wurden in RayPlan 12A SP2 aktualisiert:

- RSL-D-RP-12A-IFU-3.0 RayPlan 12A SP2 Instructions For Use
- RSL-D-RP-12A-RN-3.0 RayPlan 12A SP2 Release Notes

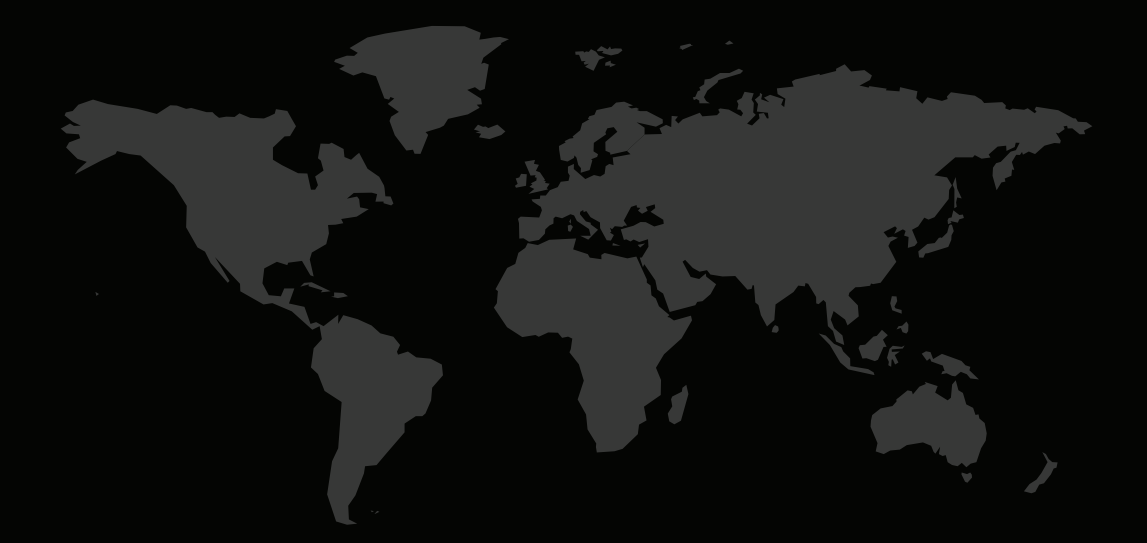

#### KONTAKTINFORMATIONEN

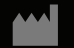

**RaySearch Laboratories AB (publ) Eugeniavägen 18C SE-113 68 Stockholm Sweden**

#### **Contact details head office**

P.O. Box 45169 SE-104 30 Stockholm, Sweden Phone: +46 8 510 530 00 Fax: +46 8 510 530 30 info@raysearchlabs.com

**RaySearch Americas RaySearch Belgium RaySearch China**

**RaySearch France RaySearch Germany RaySearch Japan** Phone: +33 1 76 53 72 02

**RaySearch Korea RaySearch Singapore RaySearch UK** Phone: +82 10 2230 2046

Phone: +1 877 778 3849 Phone: +32 475 36 80 07 Phone: +86 137 0111 5932

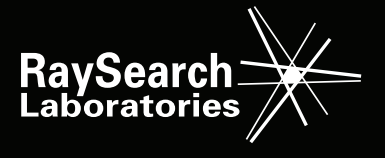